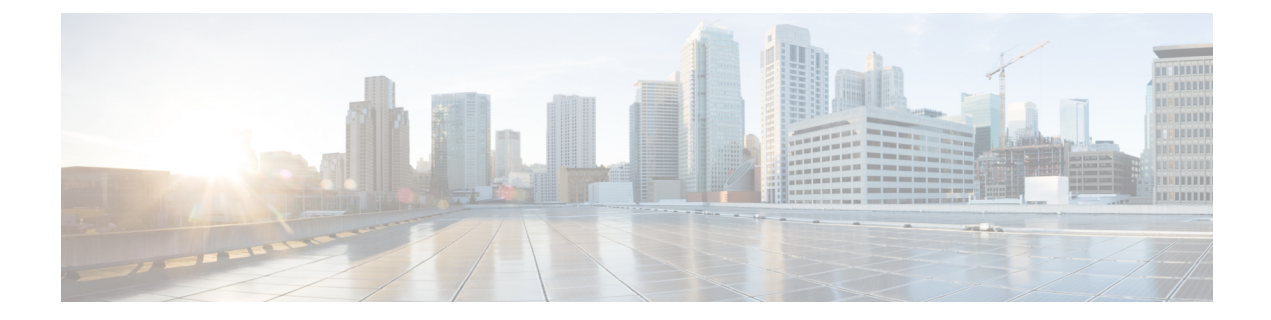

# **Troubleshooting Tools**

This chapter describes the troubleshooting tools available for Cisco Nexus 1000V. This chapter contains the following sections:

- [Commands,](#page-0-0) on page 1
- [Ping,](#page-0-1) on page 1
- [Traceroute,](#page-1-0) on page 2
- [Monitoring](#page-1-1) Processes and CPUs, on page 2
- [RADIUS,](#page-3-0) on page 4
- [Syslog,](#page-4-0) on page 5

### <span id="page-0-0"></span>**Commands**

You use the CLI from a local console or remotely using a Telnet or SSH session. The CLI provides a command structure similar to the Cisco NX-OS software with context-sensitive help, **show** commands, multi-user support, and role-based access control.

Each feature has **show** commands that provide information about the feature configuration, status, and performance. Additionally, you can use the **show system** command for information about the system-level components, including cores, errors, and exceptions. To get detailed information about error codes, use the **show system error-id** command.

```
switch# copy running-config startup-config
[########################################] 100%
2008 Jan 16 09:59:29 zoom %$ VDC-1 %$ %BOOTVAR-2-AUTOCOPY_FAILED: Autocopy of file
/bootflash/n1000-s1-dk9.4.0.0.837.bin.S8
to standby failed, error=0x401e0008
```

```
switch# show system error-id 0x401e0008
Error Facility: sysmgr
Error Description: request was aborted, standby disk may be full
```
# <span id="page-0-1"></span>**Ping**

The ping utility generates a series of echo packets to a destination across a TCP/IP internetwork. When the echo packets arrive at the destination, they are rerouted and sent back to the source. Using ping, you can verify connectivity and latency to a particular destination across an IP-routed network.

The ping utility allows you to ping a port or end device. By specifying the IPv4 address, you can send a series of frames to a target destination. After these frames reach the target, they are looped back to the source and a timestamp is taken.

### <span id="page-1-0"></span>**Traceroute**

Use the traceroute feature to do the following:

- Trace the route followed by data traffic.
- Compute inter-switch (hop-to-hop) latency. Traceroute identifies the path taken on a hop-by-hop basis and includes a timestamp at each hop in both directions.
- Test the connectivity of ports along the path between the generating switch and the switch closest to the destination.

If the destination cannot be reached, the path discovery starts, which traces the path up to the point of failure.

Use the **traceroute** command to access this feature.

# <span id="page-1-1"></span>**Monitoring Processes and CPUs**

#### **Identifying the Running Processes and their States**

Use the **show processes** command to identify the processes that are running and to view the status of each process.

The command output includes the following:

- PID—Process ID.
- State Process state.
- PC—Current program counter in hex format.
- Start cnt—How many times a process has been started (or restarted).
- TTY—Terminal that controls the process. A "-" usually means a daemon is not running on any particular TTY.
- Process—Name of the process.

Process states are as follows:

- D—Uninterruptible sleep (usually I/O).
- R—Runnable (on run queue).
- S—Sleeping.
- T—Traced or stopped.
- Z—Defunct ("zombie") process.

Ш

- NR—Not running.
- ER—Should be running but is currently not running.

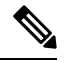

The ER state typically designates a process that has been restarted too many times, causing the system to classify it as faulty and disable it. **Note**

```
switch# show processes ?
cpu Show processes CPU Info
log Show information about process logs
memory Show processes Memory Info
```
#### switch# **show processes**

```
PID State PC Start cnt TTY Process
 ----- ----- -------- ----------- ---- -------------
1 S b7f9e468 1 - init
2 S 0 1 - migration/0
3 S 0 1 - ksoftirqd/0
4 S 0 1 - desched/0
5 S 0 1 - migration/1
6 S 0 1 - ksoftirqd/17 S 0 1 - desched/1
8 S 0 1 - events/0
9 S 0 1 - events/1
10 S 0 1 - khelper
15 S 0 1 - kthread
24 S 0 1 - kacpid
101 S 0 1 - kblockd/0
102 S 0 1 - kblockd/1
...
```
### **Displaying CPU Utilization**

Use the **show processes cpu**command to display CPU utilization. The command output includesthe following

- Runtime(ms)—CPU time the process has used, expressed in milliseconds.
- Invoked—Number of times the process has been invoked.
- uSecs—Microseconds of CPU time in average for each process invocation.
- 1Sec—CPU utilization in percentage for the last one second.

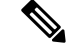

VSE consumes most of the CPU ( 99%) when the system is idle. This usage of CPU causes vCenter to flag **CPU usage warning**. This warning can be ignored or acknowledged on vCenter. **Note**

```
switch# show processes cpu
PID Runtime(ms) Invoked uSecs 1Sec Process
----- ----------- -------- ----- ----
1 922 4294967295 0 0 init
2 580 377810 1 0 migration/0
3 889 3156260 0 0 ksoftirqd/0
```

```
4 1648 532020 3 0 desched/0
5 400 150060 2 0 migration/1
6 1929 2882820 0 0 ksoftirqd/1
7 1269 183010 6 0 desched/1
8 2520 47589180 0 0 events/0
9 1730 2874470 0 0 events/1
10 64 158960 0 0 khelper
15 0 106970 0 0 kthread
24 0 12870 0 0 kacpid
101 62 3737520 0 0 kblockd/0
102 82 3806840 0 0 kblockd/1
115 0 67290 0 0 khubd
191 0 5810 0 0 pdflush
192 983 4141020 0 0 pdflush
...
```
#### **Displaying CPU and Memory Information**

Use the **show system resources** command to display system-related CPU and memory statistics. The output includes the following:

- Load average—Number of running processes. The average reflects the system load over the past 1, 5, and 15 minutes.
- Processes—Number of processes in the system and how many processes are actually running when the command is issued.
- CPU states—CPU usage percentage in user mode, kernel mode, and idle time in the last one second.
- Memory usage—Total memory, used memory, free memory, memory used for buffers, and memory used for the cache in KB. Buffers and cache are also included in the used memory statistics.

```
switch# show system resources
Load average: 1 minute: 0.30 5 minutes: 0.34 15 minutes: 0.28
Processes : 606 total, 2 running
CPU states : 0.0% user, 0.0% kernel, 100.0% idle
Memory usage: 2063268K total, 1725944K used, 337324K free
2420K buffers, 857644K cache
```
## <span id="page-3-0"></span>**RADIUS**

RADIUS is a protocol used for the exchange of attributes or credentials between a head-end RADIUS server and a client device. These attributes relate to three classes of services:

- Authentication: Authentication refers to the authentication of users for access to a specific device. You can use RADIUS to manage user accounts for access to Cisco Nexus 1000V. When you try to log into a device, Cisco Nexus 1000V validates you with information from a central RADIUS server.
- Authorization: Authorization refers to the scope of access that you have once you have been authenticated. Assigned roles for users can be stored in a RADIUS server with a list of actual devices that the user should have access to. Once the user has been authenticated, the switch can then refer to the RADIUS server to determine the extent of access the user will have within the switch network.
- Accounting: Accounting refers to the log information that is kept for each management session in a switch. This information can be used to generate reports for troubleshooting purposes and user accountability. Accounting can be implemented locally or remotely (using RADIUS).

Ш

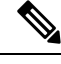

The accounting log shows only the beginning and ending (start and stop) for each session. **Note**

The following is an example of an accounting log entries:

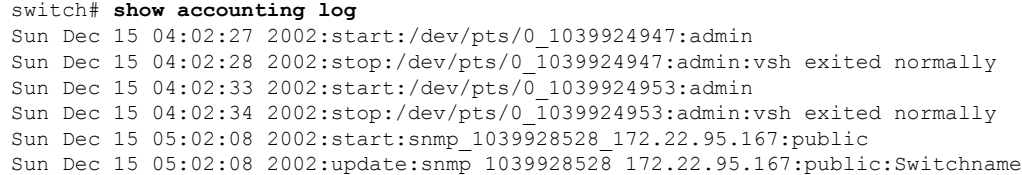

# <span id="page-4-0"></span>**Syslog**

The system message logging software saves messages in a log file or directs the messages to other devices. This feature provides the following capabilities:

- Logging information for monitoring and troubleshooting.
- Selection of the types of logging information to be captured.
- Selection of the destination of the captured logging information.

Syslog allows you to store a chronological log of system messages locally or sent to a central syslog server. Syslog messages can also be sent to the console for immediate use. These messages can vary in detail depending on the configuration that you choose.

Syslog messages are categorized into seven severity levels from debug to critical events. You can limit the severity levels that are reported for specific services within the switch.

Log messages are not saved across system reboots. However, a maximum of 100 log messages with a severity level of critical and below (levels 0, 1, and 2) can logged to a local file or server.

### **Logging Levels**

Cisco Nexus 1000V supports the following logging levels:

- 0—emergency
- 1—alert
- 2-critical
- 3—error
- 4—warning
- 5—notification
- 6—informational
- 7—debugging

By default, the Cisco Nexus 1000V logs normal but significant system messages to a log file and sends these messages to the system console. Users can specify which system messages should be saved based on the type of facility and the severity level. Messages are time-stamped to enhance real-time debugging and management.

### **Enabling Logging for Telnet or SSH**

System logging messages are sent to the console based on the default or configured logging facility and severity values.

You can disable logging to the console or enable logging to a given Telnet or SSH session.

- To disable console logging, use the **no logging console** command in global CONFIGURATION mode. Console logging is enabled by default.
- To enable logging for Telnet or SSH, use the **terminal monitor** command in EXEC mode. Logging for Telnet or SSH is disabled by default.

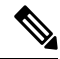

**Note**

When logging to a console session is disabled or enabled, that state is applied to all future console sessions. If you exit and log in again to a new session, the state is preserved. However, when logging to a Telnet or SSH session is enabled or disabled, that state is applied only to that session. The state is not preserved after you exit the session.